## EPIKUR

## **MacOS: Mikrofon und Video in der Videosprechstundenschnittstelle**

Sollten Sie in der Benutzung der Videosprechstundenschnittstelle kein Video und/oder kein Mikrofon nutzen können (Kein Ton, Kein Bild), so kann dies an den fehlenden Berechtigungen in Ihrem MacOS liegen. Auch kommt es in Einzelfällen vor, dass nach einem Betriebssystem Update Ihres MacOS die Berechtigungen zwar hinterlegt sind aber nicht korrekt "greifen". Hier muss dann die Berechtigung einmal entfernt und wieder neu gesetzt werden.

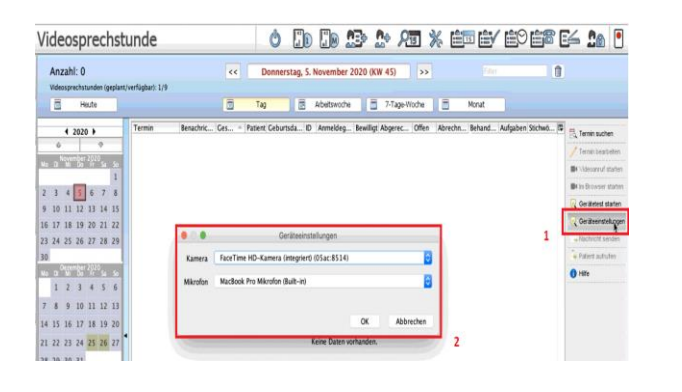

### **1. Schritt: Zuweisen der korrekten Geräte**

In dem Modul *Videosprechstunde* können Sie rechts über den Menüpunkt *Geräteeinstellungen* (1) die von dem Modul zu nutzenden Geräte zuweisen (2).

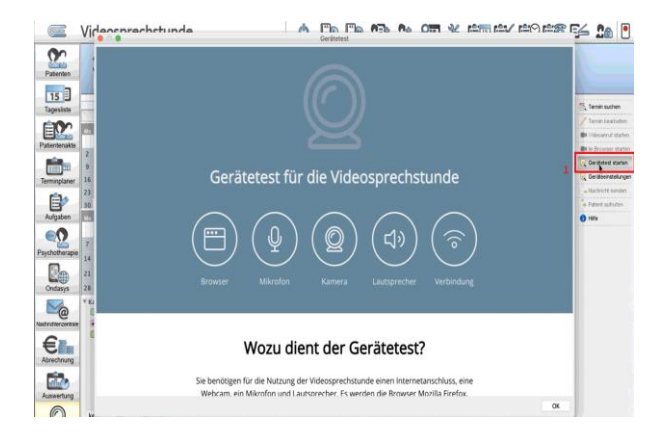

### **2. Schritt: Gerätetest**

Starten Sie nun in dem Modul *Videosprechstunde* den *Gerätetest* (1). Wenn Sie hier in dem geführten Test eine Dysfunktion im Ton und/oder dem Video feststellen machen Sie weiter mit Schritt 3.

# **EPIKUR**

### **3. Schritt: Zuweisen bzw. neu Setzen der Berechtigungen für Mikrofon/Video**

Beenden Sie EPIKUR

Öffnen Sie in Ihrem Mac die *Systemeinstellungen* (oben Links den Apfel anklicken) und wählen anschließend *Sicherheit* aus (1).

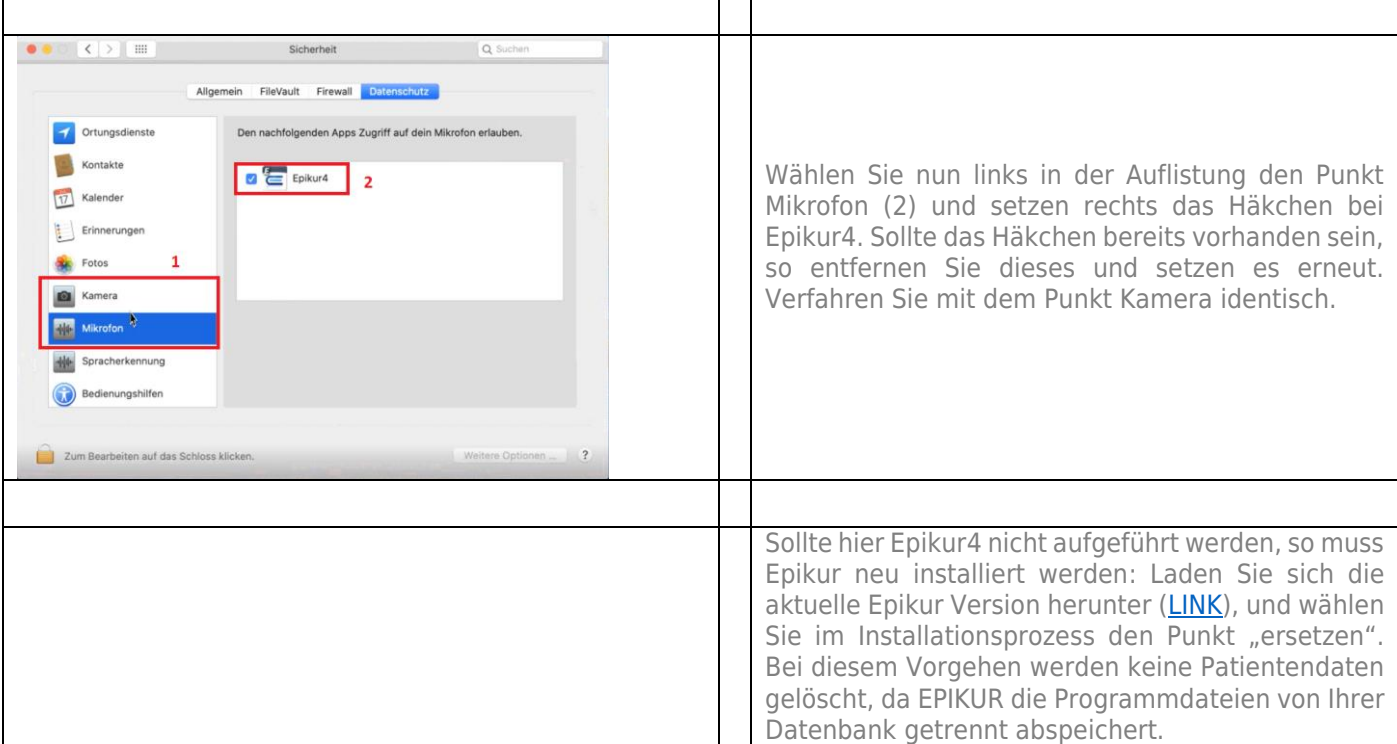

┱

### **Wir sind für Sie da**

Epikur beenden?

lud, Medien & App Stor

●

ouch IC

U

V

G.

Wollen Sie Epikur wirklich beenden? Diesen Dialog nicht mehr anzeigen. Nein

Systemeinstellunge

Ŧv Mission<br>Control

 $22$ 

G

 $\bullet$ 

6

 $\begin{picture}(220,20) \put(0,0){\line(1,0){10}} \put(15,0){\line(1,0){10}} \put(15,0){\line(1,0){10}} \put(15,0){\line(1,0){10}} \put(15,0){\line(1,0){10}} \put(15,0){\line(1,0){10}} \put(15,0){\line(1,0){10}} \put(15,0){\line(1,0){10}} \put(15,0){\line(1,0){10}} \put(15,0){\line(1,0){10}} \put(15,0){\line(1,0){10}} \put(15,0){\line($ 

 $Q_{\text{D}}$  $\Box$ 

 $\frac{Spr}{2}$ 

ī.

E.

3

**Execute**<br>Tastatu

 $\bullet$ 

db

 $\bullet$ 

 $\circ$ 

CDs & DVD

Æ

Sollten noch Fragen bestehen, wenden Sie sich bitte an unseren Support. Telefonisch erreichen Sie uns montags bis freitags von 8 bis 17 Uhr unter **+49 30 340 601 122**. Oder senden Sie uns eine E-Mail an **[support@epikur.de](mailto:support@epikur.de)**.